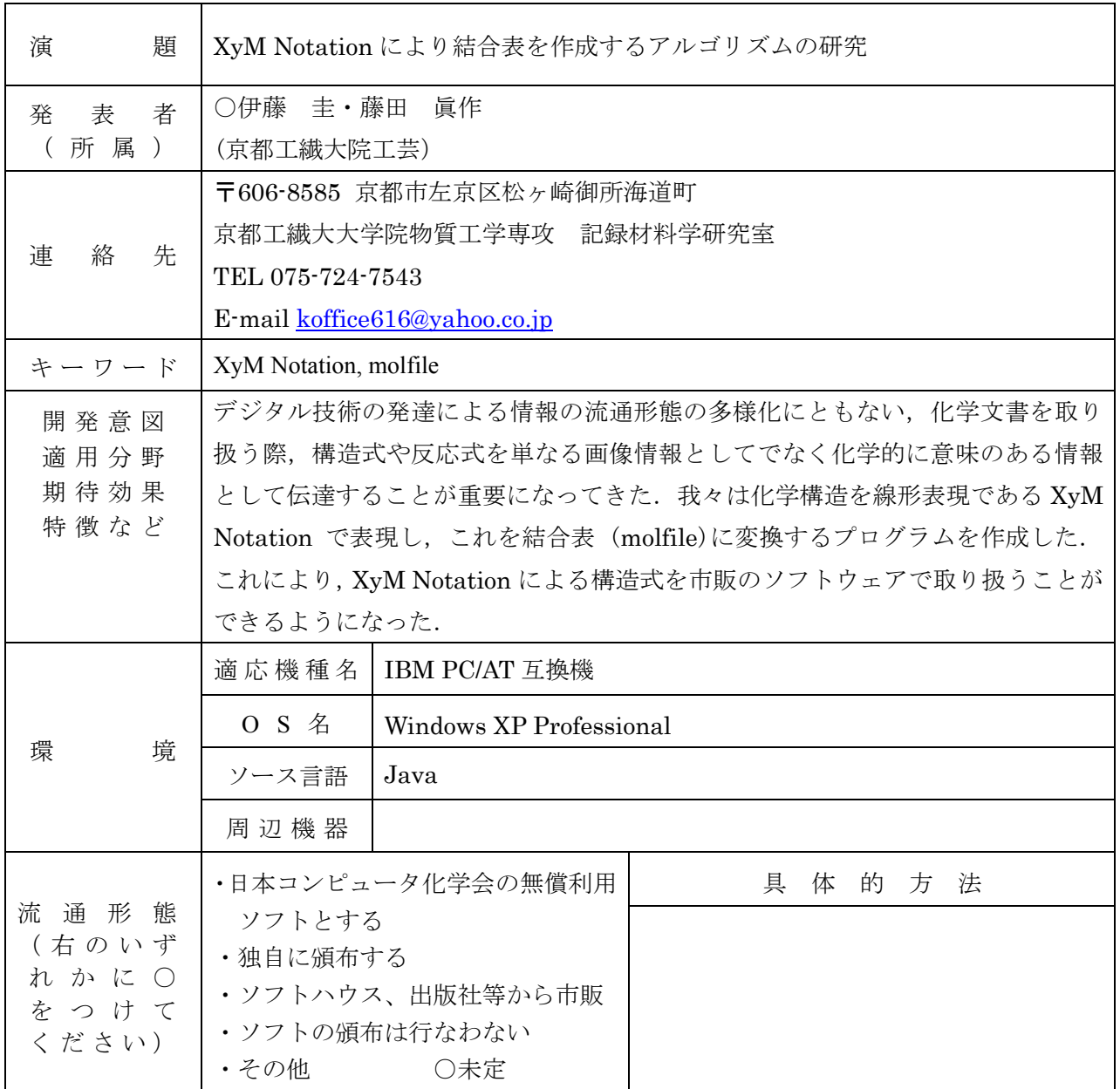

1.方法

入力した XyM Notation を解析し結合表 (molfile)に変換するプログラムを Java により作成した. 作成した molfile は既存の化学アプリケーション (ISIS Draw ,ChemDraw)へ応用し, 化合物構造式 (図形)として表示させた.

<プログラムの概要>

{XyM Notation の入力} → {XyM Notation の構文を解析}

- → {molfile 形式のフォーマットへデータを整形, 変換} → {molfile の形式に出力}
- → 市販アプリケーション (ISIS Draw ,ChemDraw)へ応用

<XyM Notation とは>

XyM Notation では,それぞれの有機化合物が(1)置換誘導,(2)原子誘導,(3)結合誘導に基 づいて,母核の誘導体として命令される.例として下の化合物

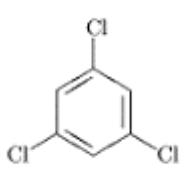

1,3,5-Trichlorobenzene

を表現する XyM Notation は,

## ¥bzdrv{1==Cl;3==Cl;5==Cl}

となる. ¥bzdrv の部分が母核をあらわし、ベンゼン環を縦方向に描画するコマンドである. 後ろに続 く{1==Cl;3==Cl;5==Cl} は置換誘導に基づくもので,ベンゼン環の 1,3,5 位に Cl が結合していること を意味する.

2.結果とまとめ

プログラムの動作の一例として、入力した XyM Notation, 出力された molfile (Fig. 1), 得られた molfile を化学アプリケーション (ChemDraw)へ応用し表示された結果 (Fig. 2)を順に示した.

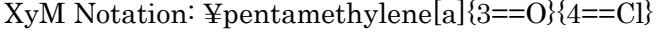

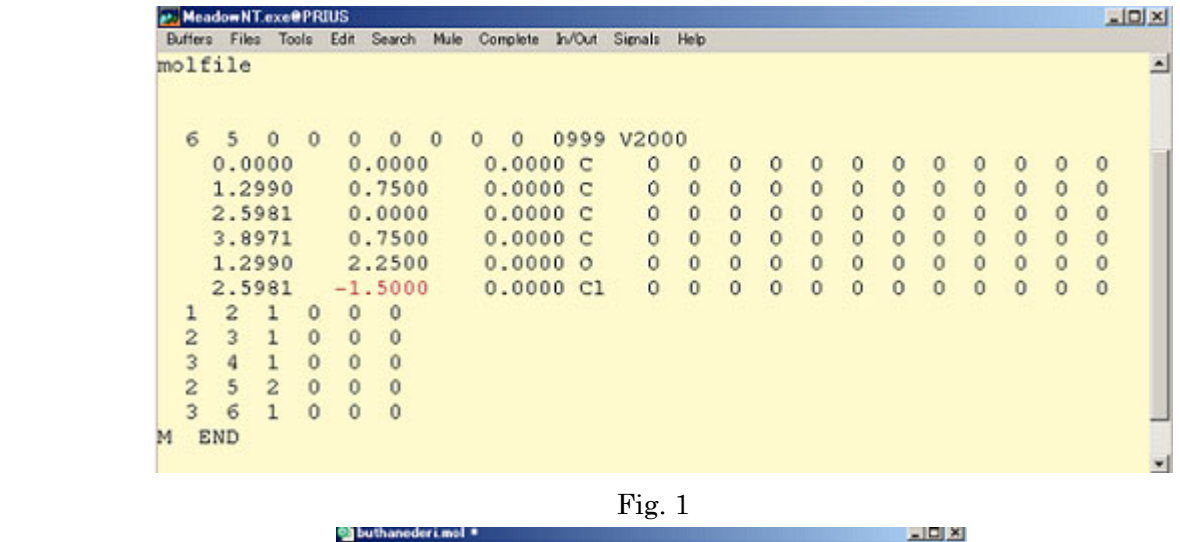

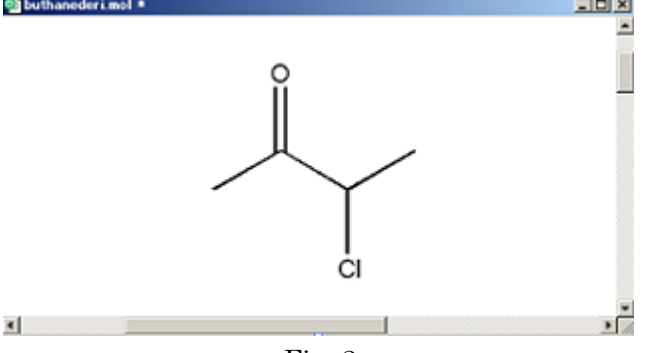

Fig. 2

本プログラムにより,化学構造を市販の化学ソフトウェアで扱うのに適したデータ形式として保存す ることが可能になった.今後さらなる発展として,XyM Notation を化学構造のフォーマットとして広 く認知されている CDX ファイルへ変換するプログラムの作成を進める。